## **1 フェイスブックのアプリをお持ちの方**

**○ スマートフォンでフェイスブックのアプリを開き、協働サイトを閲覧できます。**

**1 ログイン**

フェイスブックのアプリを開き、 ご自分のフェイスブックのアカウントにログインします。

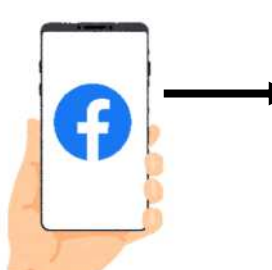

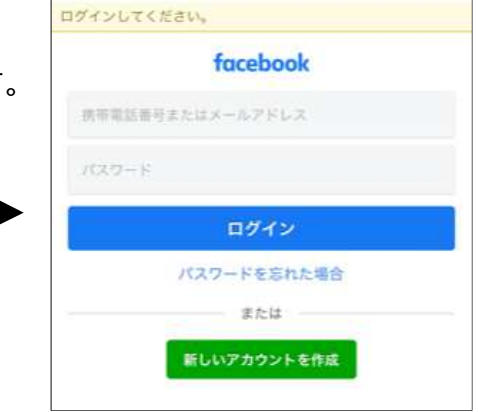

## **2 協働サイトを検索**

画面にある「QFacebook を検索」バーに 「葛飾みんなの協働サイト」と入力します。

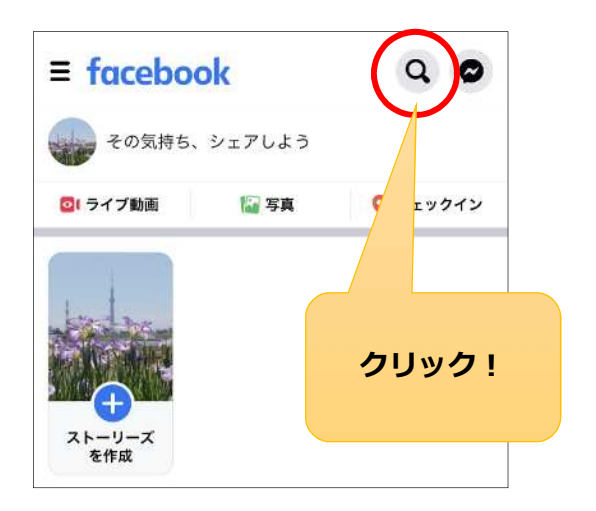

## **3 協働サイトを選択**

協働サイトが見つからない場合は、 「グループ」を選択して絞り込むと、 探しやすくなります。

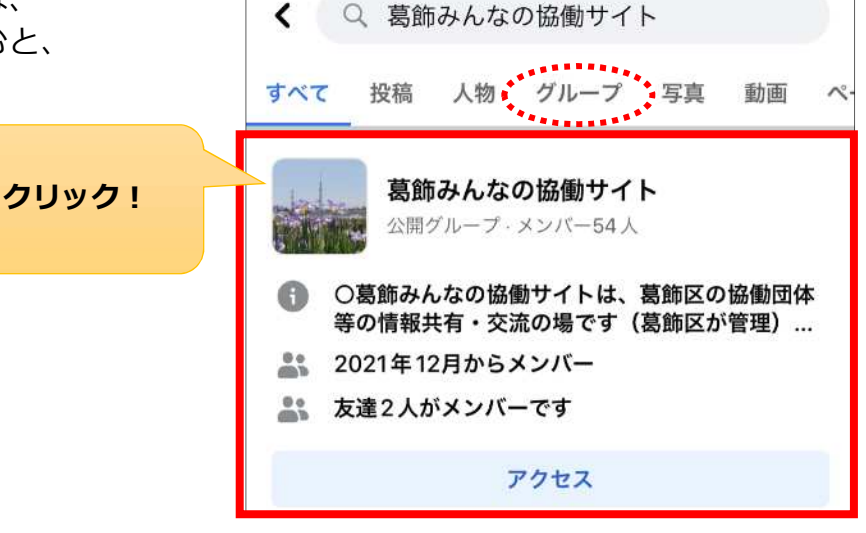